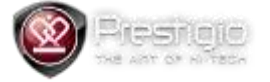

## Prestigio RoadRunner RR300 Update Guide

## All user settings would be reset to default and should be set manually after update

- 1. Copy the "RR300\_20120928\_V1.9 06-01.bin" file to the SD card
- 2. Plug in the SD card into the device
- 3. Turn on the device
- 4. Green light will flash slowly during update
- 5. Device will restart after update finished
- 6. Remove the "RR300\_20120928\_V1.9 06-01.bin " file from SD card after update procedure finished